# 23.4.2.8 Klasse Image (gb.image.io)

### 23.4.2.8.1 GUI-Toolkit

Die Gambas-GUI-Toolkits QT und GTK implementieren gb.image.io, so dass es nicht erforderlich ist, diese Komponente in den Projekt-Eigenschaften zu aktivieren, wenn Sie eine GUI-Applikation erstellen wollen. Sie müssen gb.image.io nur dann hinzufügen, wenn die Anwendung kein GUI-Toolkit verwendet, so das Ihnen dann alle Eigenschaften und Methoden aus gb.image.io-Methoden zur Verfügung stehen.

Diese Klasse ist eine Neuimplementierung von Image in gb.image. Unterstützt werden alle Bild-Formate, die von der gdk-pixbuf-Bibliothek bereitgestellt werden (mindestens JPEG, PNG, BMP, GIF und XPM). Die Klasse ist erzeugbar und funktioniert wie ein Lese- und Schreiben-Array. Die Neuimplementierung von Image in gb.image.io wurde im Vergleich zu Image (gb.image) um 4 Methoden ergänzt.

# 23.4.2.8.2 Methoden

Die Klasse Image (gb.image.io) verfügt über diese neu implementierten Methoden:

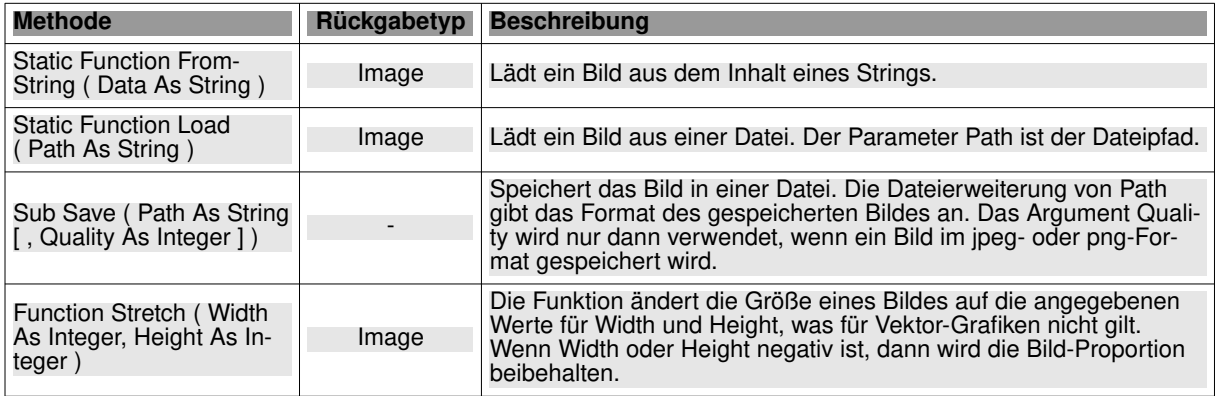

Tabelle 23.4.2.8.1 : Methoden der Klasse Image

#### Hinweise:

- Der Bezeichner für die Funktion 'Stretch(...) ist irreführend. Die Funktion gibt per se keine 'gestreckte Version' eines Bildes als Funktionswert zurück.
- Nur wenn ein Parameter entweder Width oder Height negativ ist, dann wird die Bild-Proportion bei der Größenänderung beibehalten.

### 23.4.2.8.3 Projekt

Im vorliegenden Projekt werden die beiden Funktionen *Function Load (Path As String)* und *Stretch (Width As Integer, Height As Integer)* sowie die Prozedur *Save (Path As String [ , Quality As Integer ])* eingesetzt.

Sie können

- ein Bild (fractal.png) mit einem vorgegebenen Pfad laden,
- es in der Größe in den angegebenen Grenzen für die Bildbreite und die Bildhöhe ändern und ×
- das geänderte Bild (fractal.stretch.png) mit dem modifizierten Namen abspeichern. i.

Das ist der Quelltext:

```
' Gambas class file
Public hImage As New Image
Public hImageMod As New Image
Public sPath As String
Public Sub Form_Open()
     FMain.Caption = "Image.Stretch"
End
```
Public Sub btnLoad\_Click()

```
'-- Show the original image in PictureBox1
 hImage = Image.Load(Application.Path &/ "images/fractal.png")
'-- Show the original image in PictureBox1
 PictureBox1.Picture = hImage.Picture
'-- Stretch ( Width As Integer, Height As Integer ) 
    hImageMod = hImage.Stretch(spboxW.Value, spboxH.Value)
'-- Display the modified image in the PictureBox2
 PictureBox2.Picture = hImageMod.Picture
End
Public Sub spboxW_Change()
     PictureBox2.Picture = hImageMod.Stretch(spboxW.Value, spboxH.Value).Picture
End
Public Sub spboxH_Change()
  PictureBox2.Picture = hImageMod.Stretch(spboxW.Value, spboxH.Value).Picture
End
Public Sub btnSave Click()
     If Not IsNull(hImageMod) Then hImageMod.Save(Application.Path &/ "images/fractal.stretch.png")
End
```
Wenn das Programm gestartet wird, dann werden die Start-Parameter für die Stretch(...)-Funktion auf  $W = 150$  und H = 200 gesetzt:

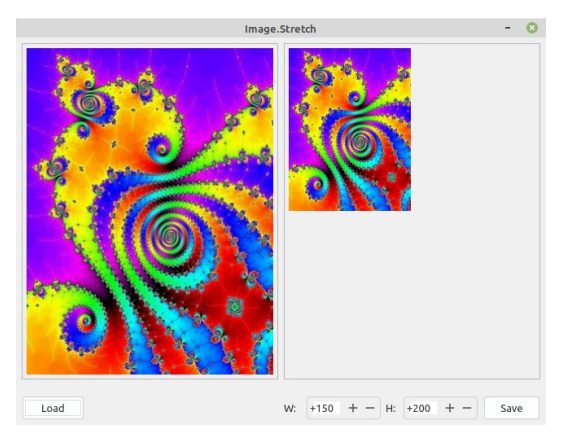

Abbildung 23.4.2.8.1: Anzeige nach dem Programmstart

Anschließend wurden die Parameter auf W = 120 und H = 370 gesetzt. Die Bild-Proportion wird nicht beibehalten:

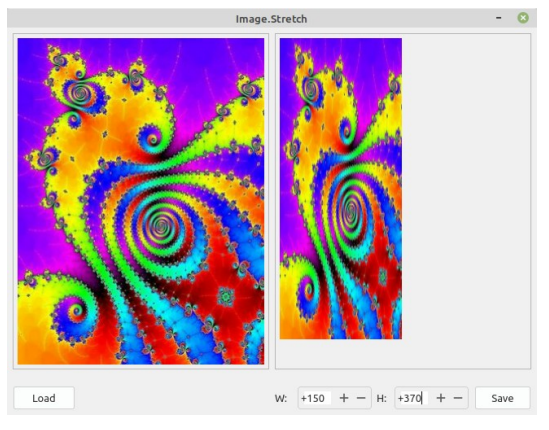

Abbildung 23.4.2.8.2: Anzeige mit geänderten Parametern

Wenn Sie jedoch einen der beiden Parameter – hier die Bildweite W – auf einen (beliebigen) negativen Wert setzen und anschließend die Bildhöhe H ändern, dann wird das Bild auf die ausgewählte Bildhöhe gesetzt und die Bildweite (automatisch) so geändert, dass die Bildproportion beibehalten wird:

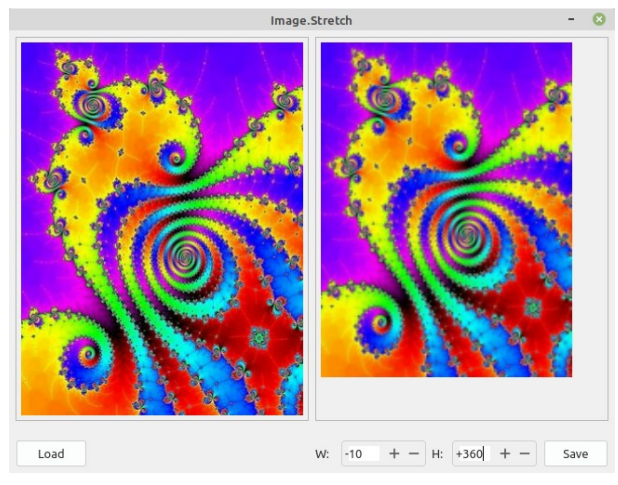

Abbildung 23.4.2.8.3: Anzeige mit einem negativen Parameter

Das Projekt wird Ihnen im Download-Bereich als Projekt-Archiv zur Verfügung gestellt.